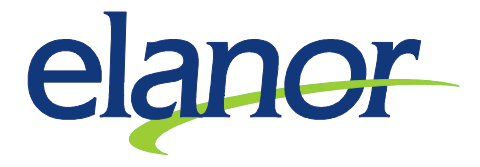

## Vzorová ukázka zadávání směnných provozů a nepravidelných výpomocí

- 1. V Personálním modulu na záložce Základní údaje si otevřete formulář Základní údaje o PV
- 2. Zobrazte si záložku Další údaje, kde má být následující nastavení viz. obrázek

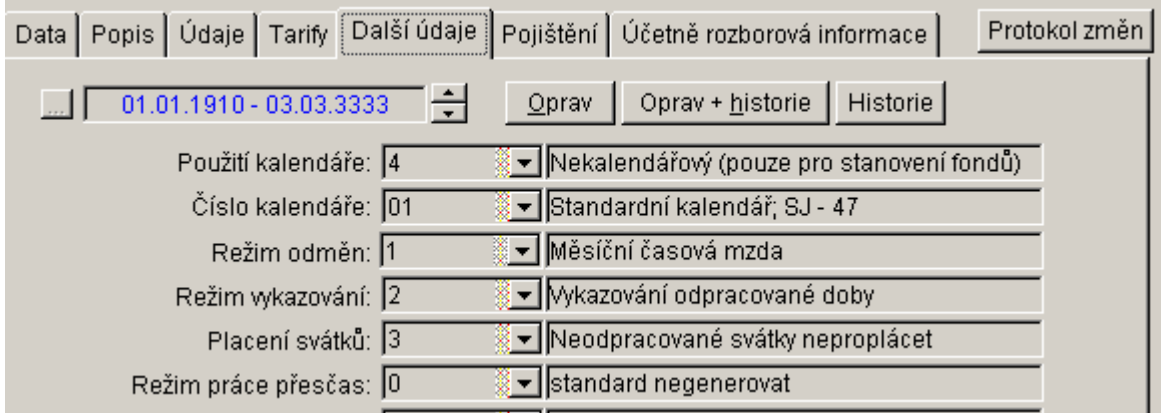

3. Zobrazte si záložku Údaje, kde má být následující nastavení viz. obrázek

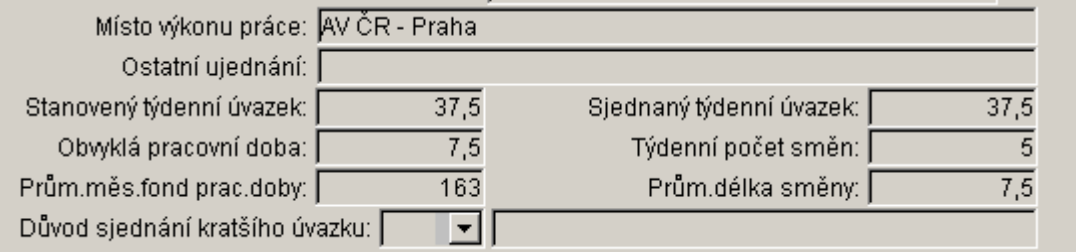

4. Zobrazte si záložku Pojištění, kde má být v druhu činnosti nastaven parametr 5 – nepravidelná výpomoc

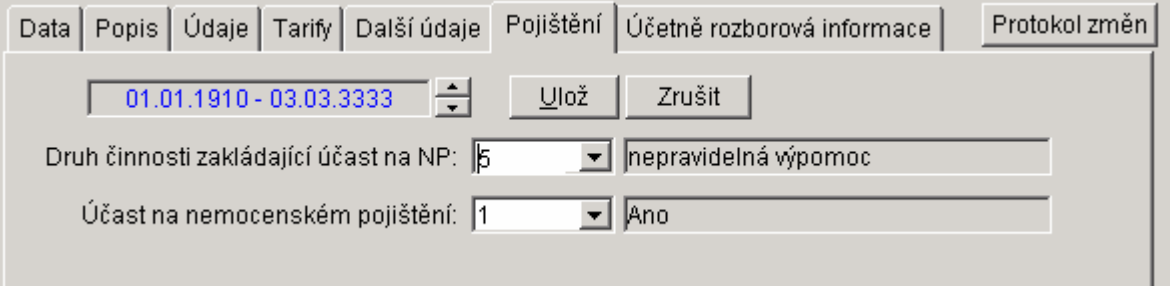

Elanor spol. s r. o., Kodaňská Office Center, Kodaňská 46, 100 00 Praha 10, ČR, IČO: 15887219, DIČ: CZ 15887219 tel.: +420 234 066 700, fax: +420 234 066 701, e-mail: info@elanor.cz, www.elanor.cz

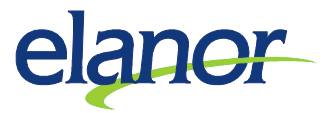

- 5. Ve mzdovém modulu si otevřete formulář Vstupy pro zúčtovací období na záložce Mzdy zúčtovací období
- 6. Provedete následující zadání vstupů (SLM) jak odpracované doby, tak i ostatních příplatků viz. obrázek

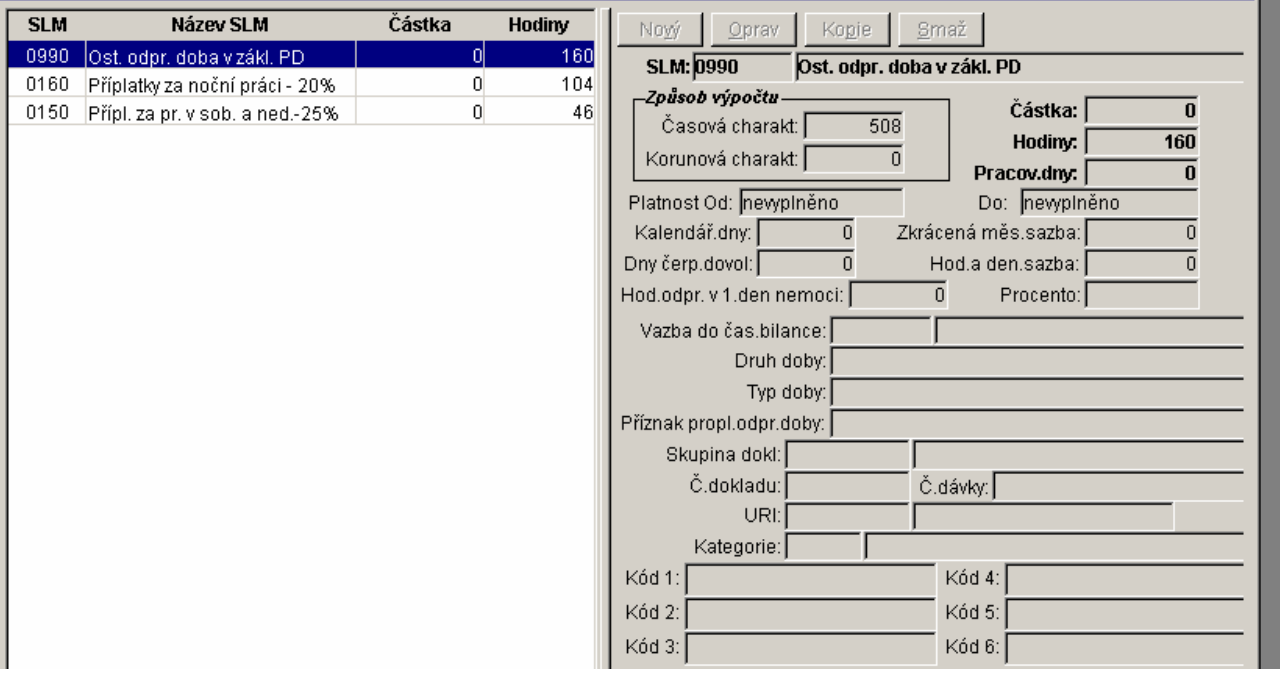

7. Při zadávání dovolené se musí udat počet hodin, viz. obrázek

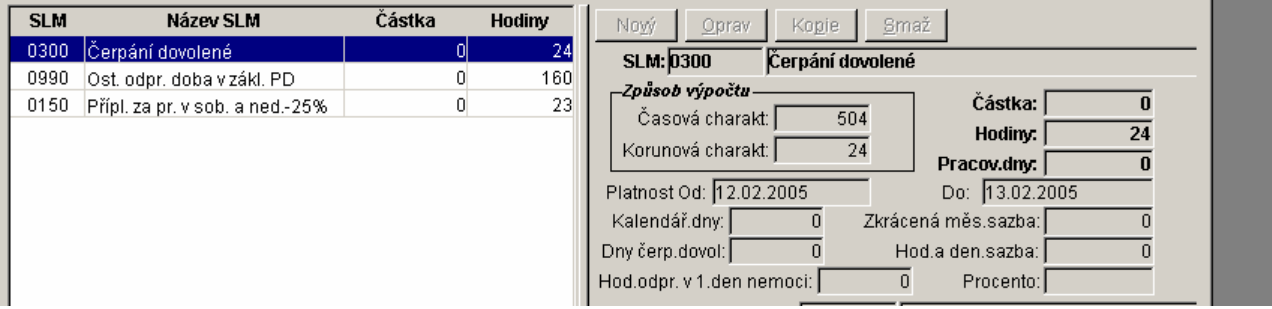